# **Wykonanie przelewu (opłacenie faktury) w Mechanizmie Podzielonej Płatności w Pocztowy24 dla Klientów korporacyjnych (biznes.pocztowy.pl)**

### **Krok 1**

Wybierz rachunek rozliczeniowy, z którego chcesz opłacić fakturę VAT.

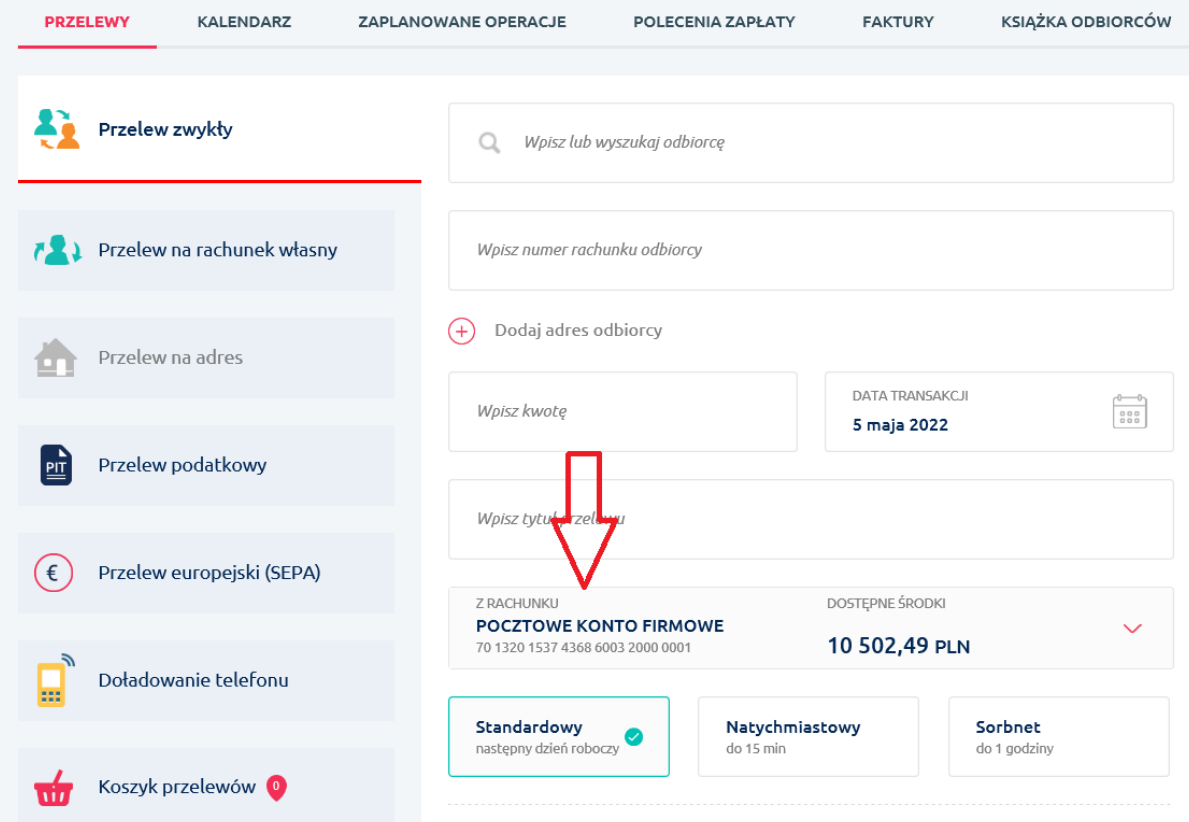

## **Krok 2**

Zaznacz opcję "Płatność podzielona".

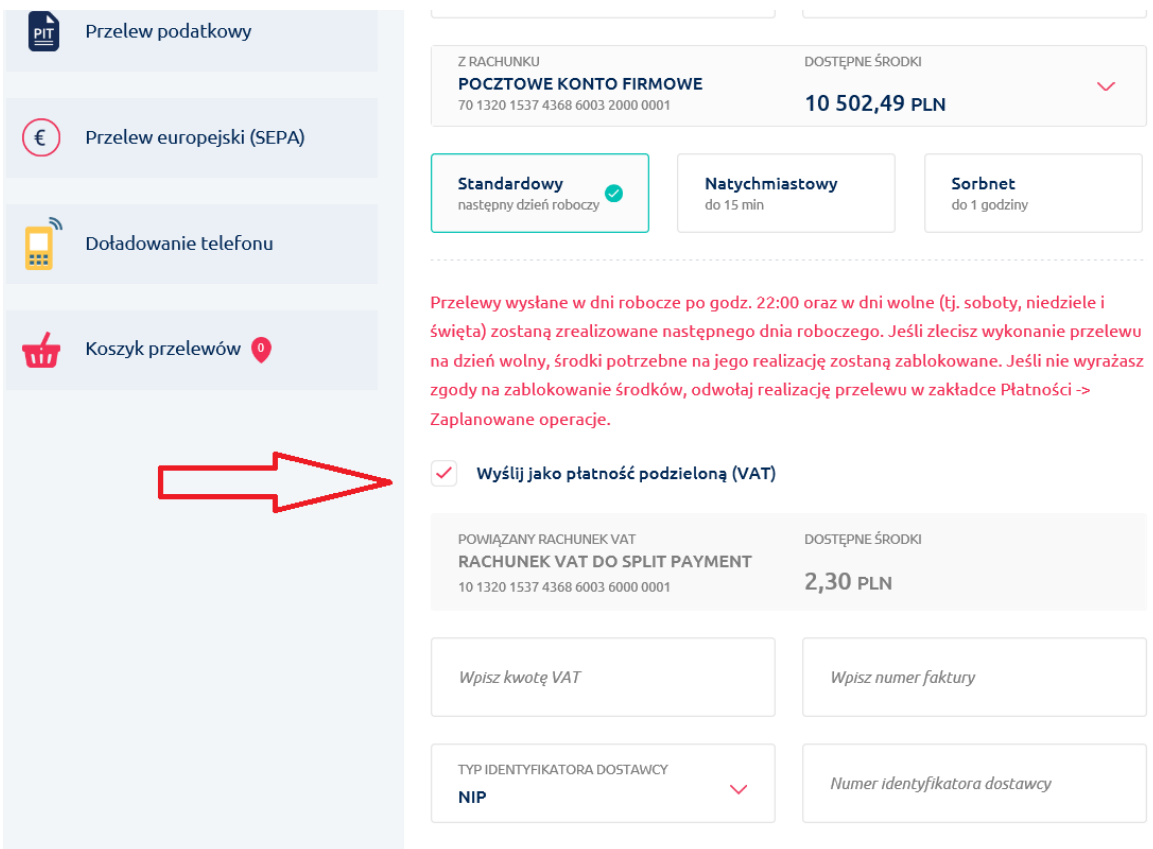

# **Krok 3**

Zobaczysz powiązany z rachunkiem rozliczeniowym rachunek VAT wraz z dostępnymi środkami.

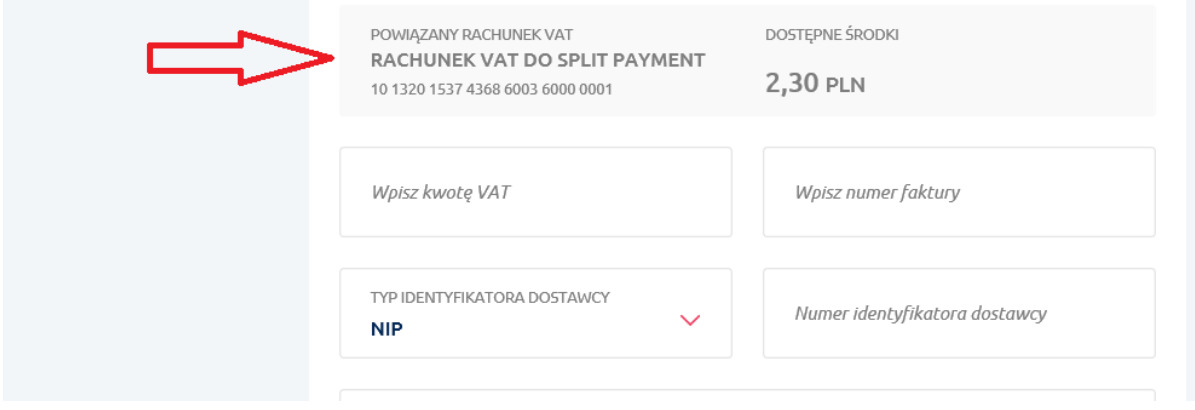

## **Krok 4**

Wprowadź kwotę brutto faktury i kwotę VAT, a także numer faktury oraz numer identyfikacyjny dostawcy ( NIP, REGON, PESEL, inne).

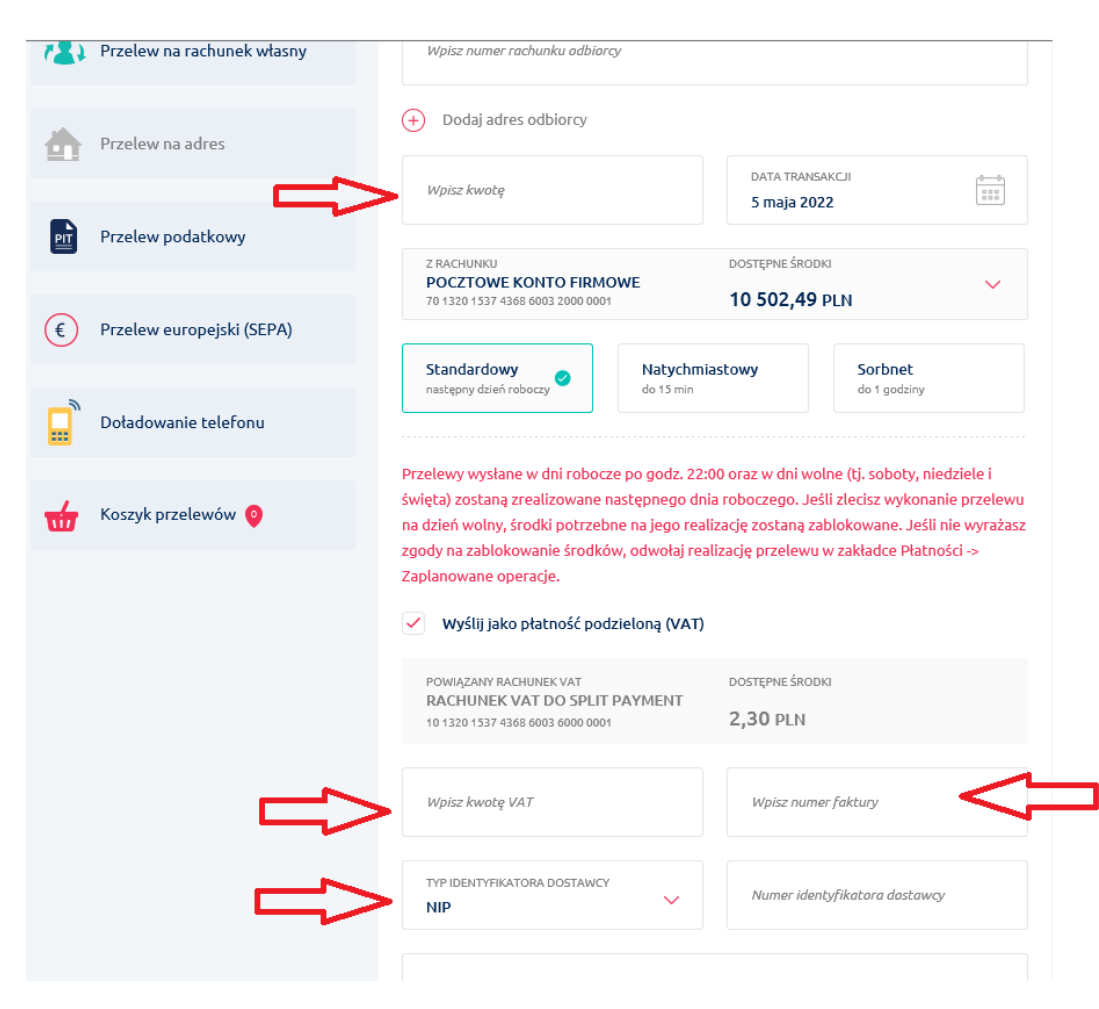

### **Krok 5**

Po zatwierdzeniu przelewu, rachunek VAT zostanie obciążony kwotą podatku VAT, zaś rachunek rozliczeniowy kwotą netto wynikającą z faktury.